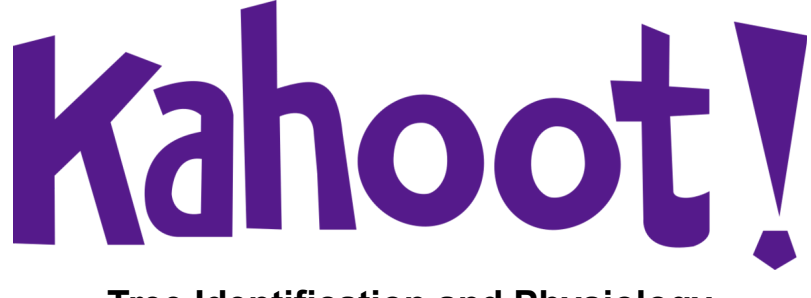

## **Tree Identification and Physiology**

## **How to play Kahoot!**

- 1. **Use this link:** <https://create.kahoot.it/share/forestry-feb-18-2021/4f696d34-e0dc-4c00-b83a-cc62261ae78e>
- **2. It should bring you to a page that looks like this:**

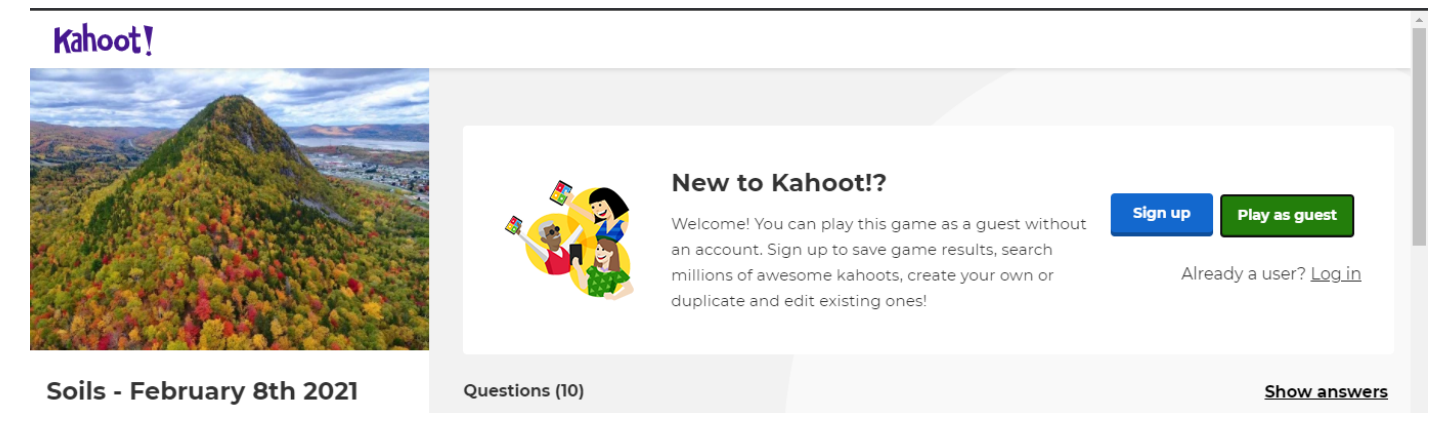

- **3. It will prompt you to either "Sign up", "Play as guest", or "Log in"**
	- The benefits of having an account are to save your results.

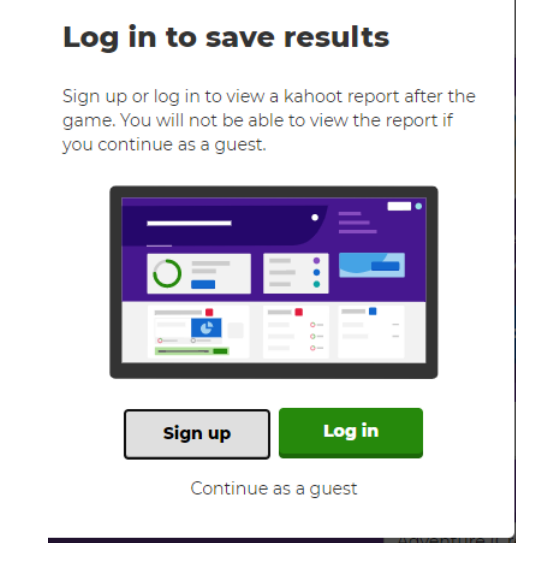

**4. Once you choose how you wish to proceed, it will bring you to this screen:**

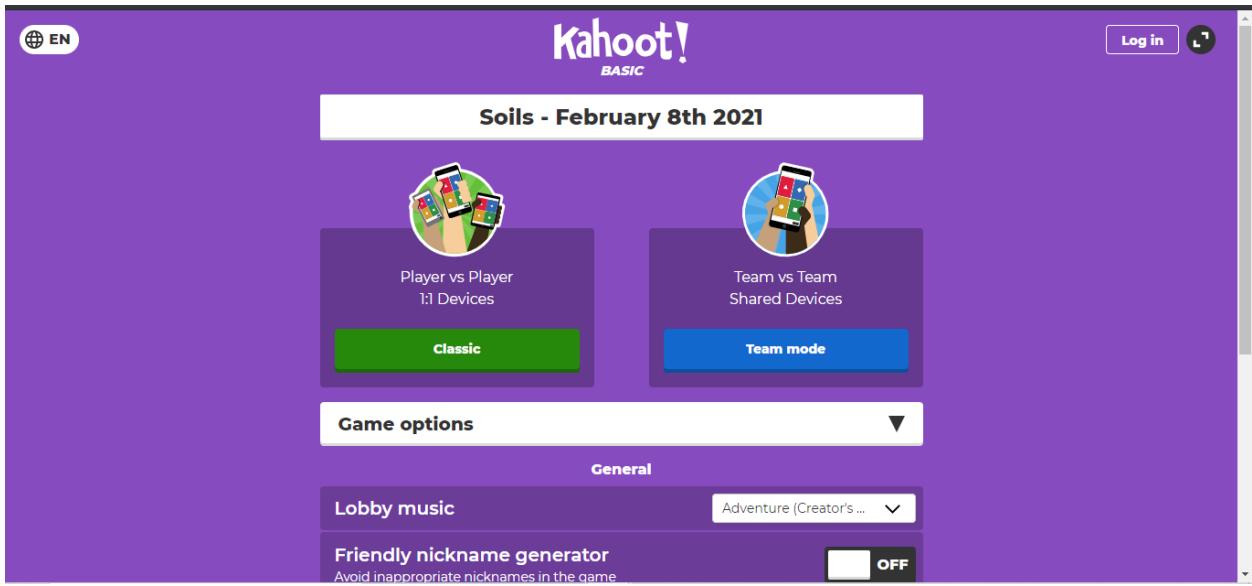

5. **You can choose to play in "1-v-1" mode or "teams" mod**e.

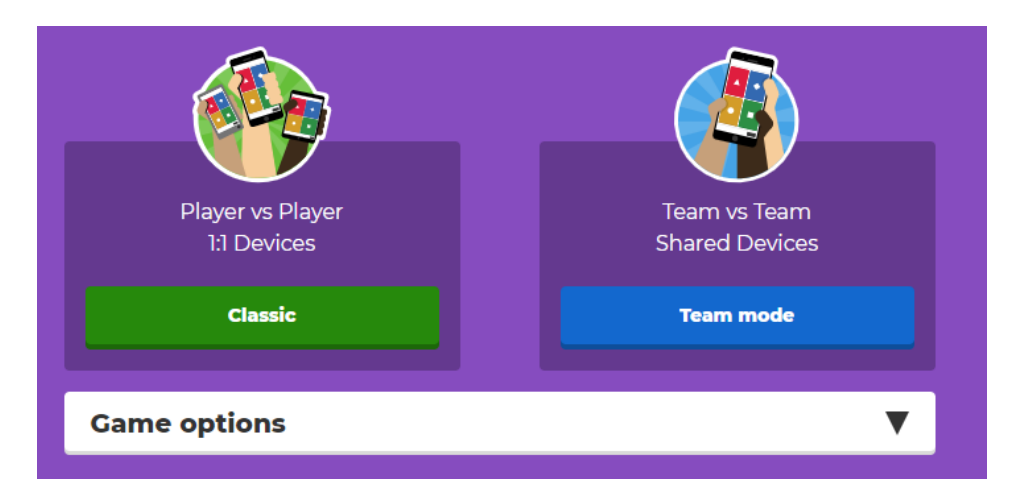

- **6. You can change the settings to preference (such as lobby music)**
	- For larger groups, or younger ages, you may want to turn on the friendly nickname generator

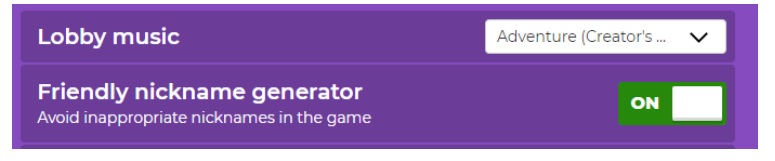

- **7. Once you choose your mode, you will be redirected to the game's lobby. Students can use their mobile device or web browser.**
	- The game pin does NOT have any spaces.
	- You do not need to have the kahoot app to play on your mobile device the mobile browser is supported as well.
	- On the right side, you can adjust the volume or mute it recommended if you will be talking a lot during the presentation.
	- You can see how many participants have joined on the left hand side.
	- Once everyone is in, click start!

Example screen - pin generates at time of your game:

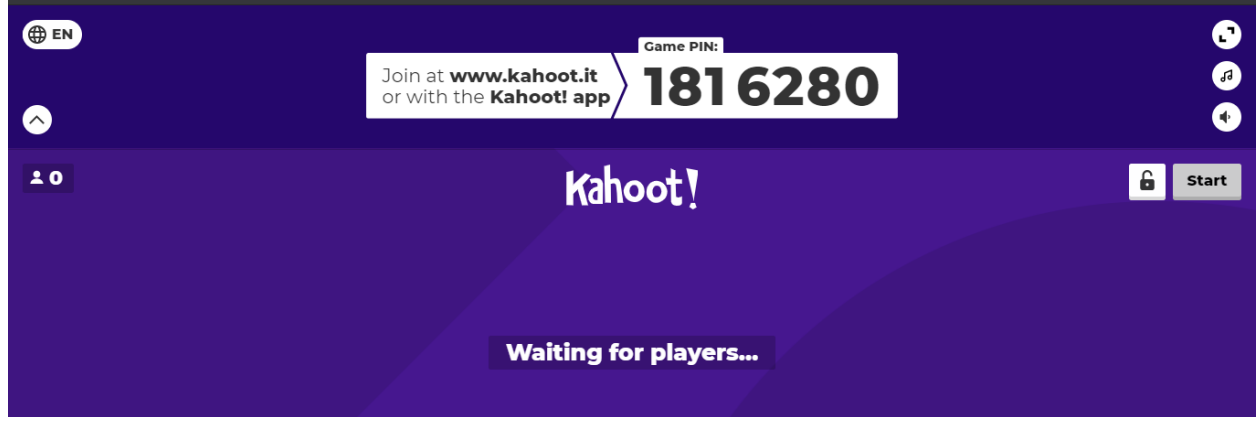